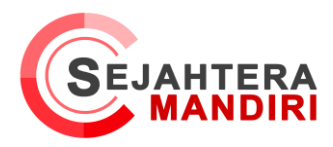

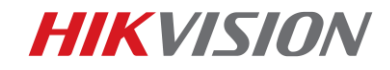

## Reset Cloud dengan Aplikasi Hik-Connect

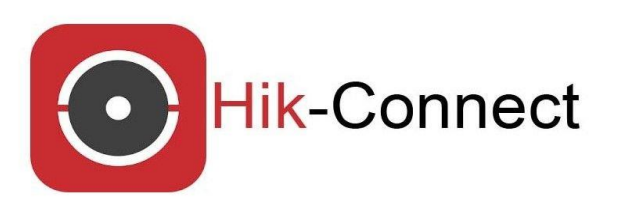

Hik-Connect adalah aplkasi mobile dari Hikvision guna untuk memanajemen perangkat Hikvision ( CCTV, Access Control, Video intercom, dll), dan saat ini Hikvision sudah menyediakan layanan Hikcloud yang berguna untuk menyambungkan device dengan HP kita walaupun berbeda jaringan. Permasalahan yang sering terjadi adalah jika device sudah di daftarkan ke HP/ akun lain maka tidak bisa di tambahkan ke device yang lain, tentu Hikvision sudah mengatasi nya dengan fitur share device tapi jika device sudah di tambahkan oleh orang lain selain kita, maka cara satu satunya adalah dengan mereset cloud device tersebut.

Kini untuk mereset cloud sudah dapat dilakukan dengan aplikasi Hik-connect sendiri tanpa harus menghubungi technical support. Adapun caranya yaitu

1. Langkah pertama yaitu scan barcode / input barcode (*secara manual*), jika sudah ada tampilan akun sudah di tambahkan oleh perangkat lain maka pilih unbind device

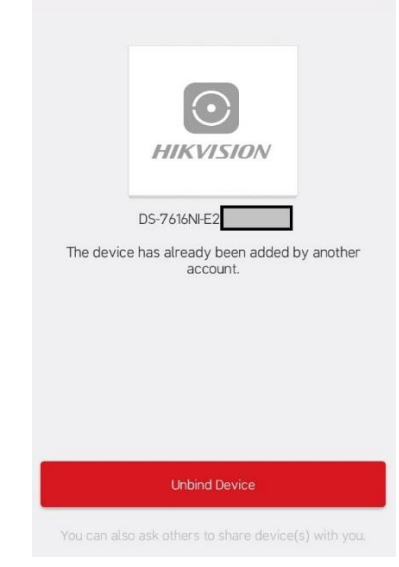

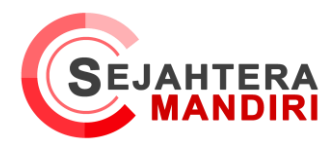

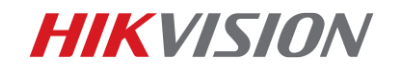

2. Jika sudah di tekan unbind device maka langkah selanjutnya ialah sambungkan HP anda ke *Wifi yang sama dengan device nya*. Tekan connect to Wi-Fi untuk melanjutkan

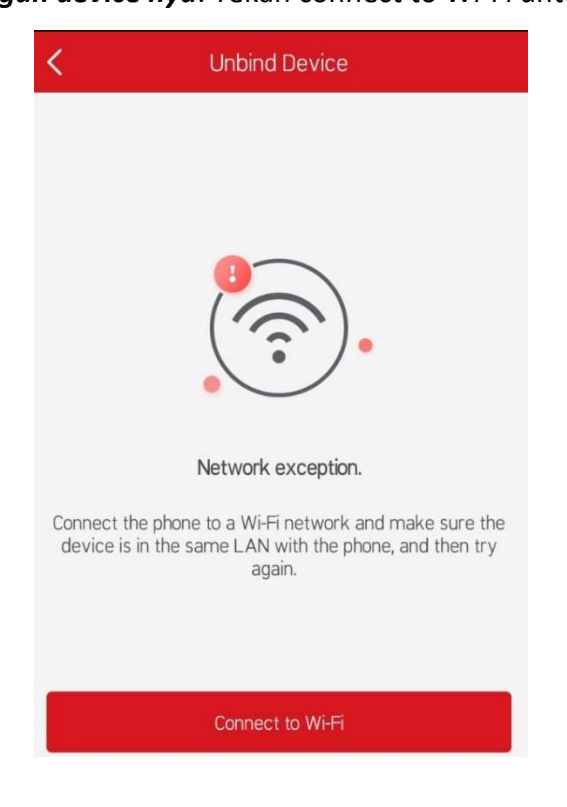

3. Pilih Wi-fi yang sama dengan jaringan Device nya untuk melanjutkan

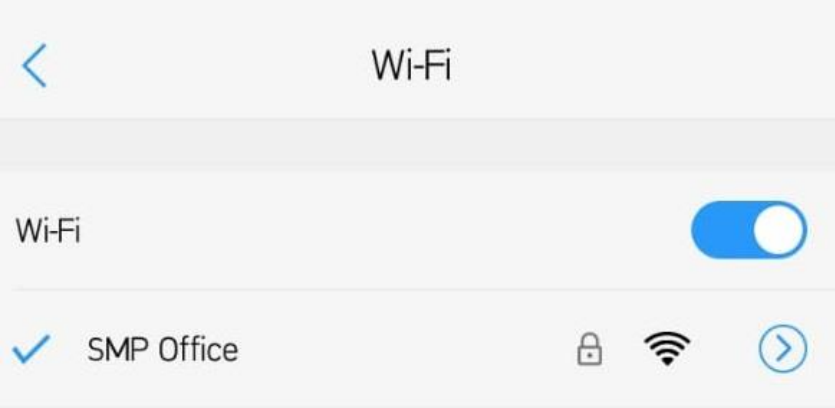

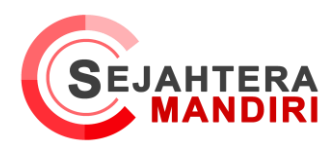

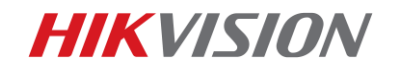

4. Jika sudah tersambung dengan jaringan yang sama, isikan username dan password Device nya, lalu isikan CAPTCHA code nya, lalu tekan finish

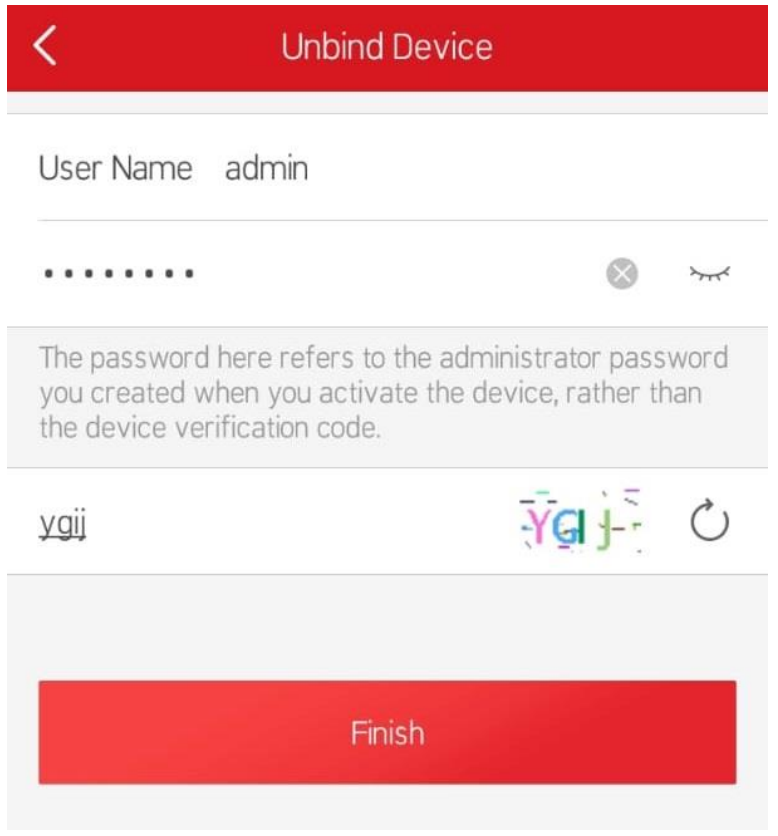

5. Jika proses unbind ini berhasil maka akan muncul tampilan

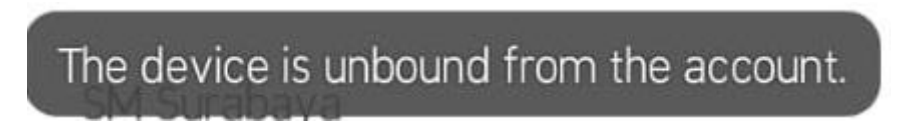

Syarat dari proses unbind ini ialah kita harus tahu password dari device dan **usahakan HandPhone dengan device nya satu jaringan yang sama**, serta menggunakan aplikasi Hikconnect versi terbaru